# **Was bringt Ihnen dieses Kapitel?**

**3**

**Auf der Jagd**

**nach Informationen**

Nachrig

**Nachschlass Wartenhalter Lines<br>Bibliotherich Wartenhalt & Techni<br>Maturwissenschaft & Technik** Sport & Freizeit

**Sildung & Ausbildung**<br>Hobertalen Schulen

Geistesvingenbieter and

 $\overline{a_1}$ 

Nachdem Sie nun den Microsoft Internet Explorer in seinen Basisfunktionen beherrschen, erfahren Sie in diesem Kapitel, wie ein Suchserver im World Wide Web zu bedienen ist. Sie werden exemplarisch einen Vertreter dieser Art unter die Lupe nehmen. Außerdem erfahren Sie, wo die Unterschiede zwischen

einem Suchserver und einem Webkatalog liegen und wie Sie diese Internet-Hilfsmittel effizient einsetzen.

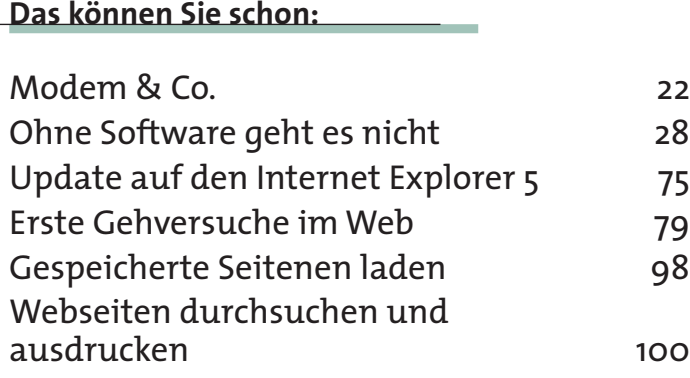

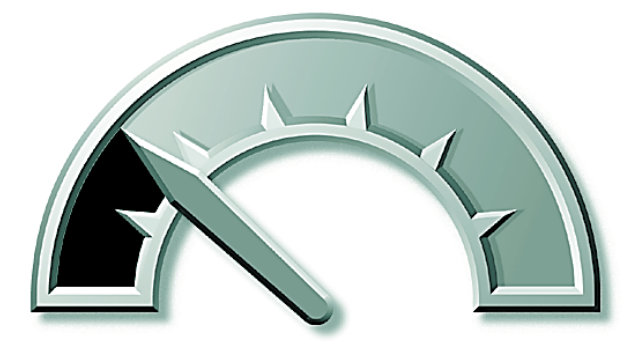

**Das lernen Sie neu:** Wie funktioniert ein Suchserver? 106 Bedienung des Lycos-Suchservers 110 Internet-Urgestein: Gopher 116

# **Wie funktioniert ein Suchserver?**

Wie Sie ja bereits wissen, ist das Internet so umfangreich, daß es immer schwieriger wird, genau jene Information zu finden, die Sie suchen. Um dieses Problem in den Griff zu bekommen, gibt es im World Wide Web Suchwerkzeuge, sogenannte »**Suchmaschinen**«. Diese Suchmaschinen werden in Internet-Kreisen auch **Web-Crawler** genannt, weil diese sich durch das Internet »krabbeln«, um die gewünschte Information zu finden. Suchmaschinen sind die im Internet am häufigsten frequentierten Plätze und in aller Regel der beste Ausgangspunkt für jede Webexkursion. Sie werden weiterhin oft im Zusammenhang mit Suchmaschinen den Begriff **Web-Spider** hören. Spider sind Programme, die das WWW nach Dokumenten durchstöbern, indem sie Hyperlinks auf den Webseiten folgen.

**WAS EXECUTE Software-Agent**<br>durchforstet das Int<br>net nach bestimmte<br>Informationen, die s<br>ihm als Auftraggeber<br>mit auf den Weg ge<br>geben haben. durchforstet das Internet nach bestimmten Informationen, die Sie ihm als Auftraggeber mit auf den Weg gegeben haben.

Eine Suchmaschine verwendet häufig derartige Spider, die nach bestimmten Regeln Dokumente im Internet durchsuchen. Sobald ein Spider eine Homepage zur eingegebenen Thematik entdeckt, wird ein sogenannter **Software-Agent** angewiesen, die URLs und das Dokument zu holen sowie Informationen darüber an eine Index-Software zu schicken. Die

Index-Software erhält daraufhin von dem Agenten die Dokumente und die URLs. Im Anschluß daran zieht das Programm aus den Dokumenten bestimmte Informationen zur Thematik heraus und setzt diese auf eine Liste – die Daten werden »indiziert«. In diesem Punkt unterscheiden sich die verschiedenen Suchmaschinen voneinander. Manche indizieren jedes einzelne Wort der Dokumente, andere nur bestimmte Wörter. Andere hingegen nehmen nur den Titel und die Überschriften der verschiedenen Webseiten auf.

All diese Informationen werden in einer Datenbank der Suchmaschine abgespeichert.

Wenn Sie mit einer Suchmaschine bestimmte Informationen suchen, geben Sie dafür in der Regel Stichwörter ein, mit der Sie Ihr Sachgebiet oder Thema umschreiben. Die Datenbank der Suchmaschine wird daraufhin nach Ihren eingegebenen Informationen durchsucht. Wird der Suchserver fündig, werden die Ergebnisse als HTML-Seite zurückge-

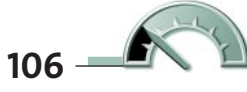

schickt. Auch in dieser Hinsicht unterscheiden sich die Suchmaschinen voneinander. Manche gewichten die Ergebnisse, um zu zeigen, welche WWW-Plätze dem eingegebenen Suchbegriff am ehesten entsprechen. Viele Suchserver zeigen die ersten Sätze aus dem Dokument an, damit Sie sofort sehen, worum es sich auf diesen WWW-Server handelt.

Wenn Sie nun auf den Link eines Dokumentes aus der Ergebnisliste klikken, wird eine Verbindung zu diesem Dokument bzw. WWW-Server hergestellt.

### **Wo liegen die Unterschiede zwischen Suchserver und Webkatalog**

Ganz einfach: Ein Katalogsystem bietet bewertete Seiten, sortiert nach bestimmten Themen.

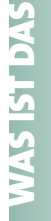

Als **Indizierung**<br>
bezeichnet ma<br>
eine Aufstellun<br>
von Daten, die<br>
während eines<br>
Suchvorganges<br>
gefunden wurd bezeichnet man eine Aufstellung von Daten, die während eines Suchvorganges gefunden wurden. Die Suche nach Sachgebieten oder Firmen und Organisationen wird durch die klare Gliederung und **Indizierung** erleichtert. Hinter einem Webkatalog stecken eine ganze Reihe fleißiger Geister. Diese sind stets auf der Suche nach neuen Webservern, die nach Themen sortiert in den Katalog aufgenommen und mit einer Beschreibung versehen werden. Es findet also eine redaktionelle Bearbei-

tung statt, um Ihnen die Suche möglichst zu erleichtern. Ein Webkatalog durchsucht also nicht das Internet nach dem entsprechenden Suchbegriff, sondern er schöpft aus seinem ungeheuren Datenbestand an Webadressen – ähnlich einem Versandhauskatalog.

Ein Suchserver hingegen fischt aus dem gesamten Bestand des Internet jedes einzelne Wort heraus. Daher ist es an dieser Stelle ganz wichtig, die Suchwörter möglichst genau anzugeben.

Sie werden sehen, daß viele Suchmaschinen mit der Anzahl der eingetragenen Einträge werben – das können unter Umständen Millionen sein. Lassen Sie sich davon jedoch nicht täuschen. Ein gut geführter, redaktionell bearbeiteter Webkatalog bringt zwar bedeutend weniger Suchtreffer als die eines Suchservers (auch **robotergenerierter Index** genannt), die aufgeführten Einträge liegen jedoch meist deutlich näher am gesuchten Thema.

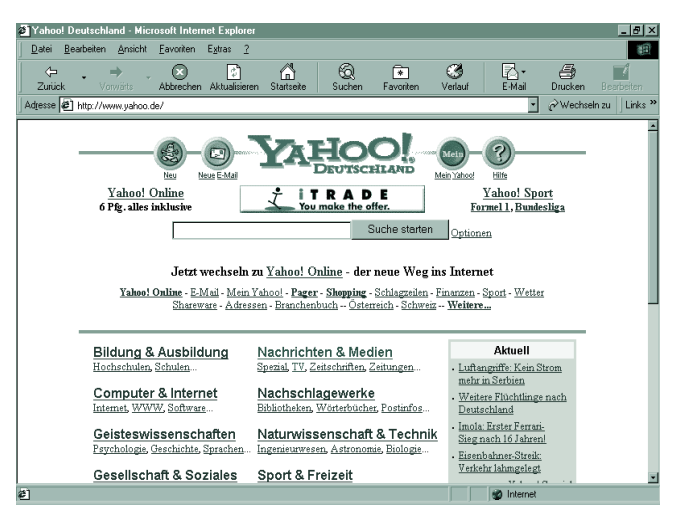

Der Webkatalog eignet sich gut zur Suche nach einem bestimmten Thema oder Sachgebiet. Weniger eignet er sich jedoch hingegen zur Klärung einer bestimmten Frage bzw. eines Sachverhaltes. Bekannte Suchserver sind »Lycos«, »Yahoo«

oder »Web.de«, die jeweils mit einer übersichtlichen Tabelle mit verschiedenen Themengebieten des täglichen Lebens aufwarten.

Sie kreisen Ihr gewünschtes Thema ein und steigen immer tiefer in der Hierarchie des Webkataloges hinab. Je genauer Sie Ihr Thema eingrenzen, desto exaktere Ergebnisse wird der Webkatalog liefern. Oft bieten Webkataloge dieser Art Möglichkei-

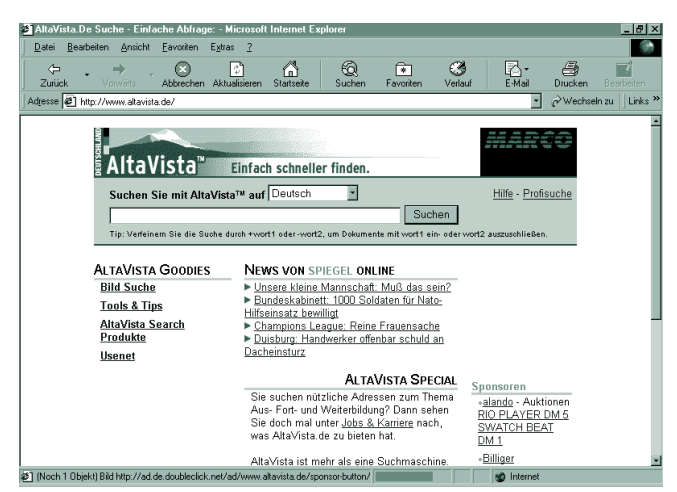

ten der Verknüpfung. Damit ist gemeint, daß Sie zwei oder auch mehrere Suchbegriffe miteinander verknüpfen können. Um beispielsweise Informationen über die Geschichte des Internet zu erfahren, müssen Sie beide Begriffe – Internet und Geschichte – über eine **UND-Operation** verbinden. Diese Möglichkeit bieten jedoch nicht alle Webkataloge. Machen Sie sich hierzu doch beim jeweiligen Webkatalog schlau.

**108**

Eine Suchmaschine besteht im wesentlichen aus drei Komponenten. Der erste Teil ist der sogenannte Informationssammler, »Robot«, »Spider« oder auch »Crawler« genannt, der durchs Internet zieht und Seiten vollautomatisch durchsucht. Der dabei anfallende Informationsberg wird an die Verwaltung – den »Index« geschickt. Die zweite Komponente ist eine **Indizierungssoftware**, die die übermittelten Daten strukturiert und durchsuchbar macht.

Die dritte Komponente wertet die anfallenden Suchanfragen aus und schickt die Anfrage an den Datencomputer, um von dort aus die Suchergebnisse dem Anwender zu präsentieren.

## **Ein paar Tips zur Suche**

Sicherlich kennen Sie den sinnvollen Spruch, daß viele Wege nach Rom führen – speziell »gestandene« Internet-Anwender können davon ein Lied singen.

Im Internet gibt es verschiedene WWW-Server, die Kontakt zu allen großen<br>Suchmaschinen halten. Sie geben an dieser Stelle nur einmal einen Suchbe<sub>l</sub><br>ein, und dieser wird an alle entsprechenden Suchserver und Kataloge versa Suchmaschinen halten. Sie geben an dieser Stelle nur einmal einen Suchbegriff ein, und dieser wird an alle entsprechenden Suchserver und Kataloge versandt, so daß Sie nicht mehr alle Suchserver und Kataloge manuell abklappern müssen. Besonders Hochschulen und Universitäten haben derartige Services eingerichtet.

Bei der Suche nach einer bestimmten Information im Internet müssen Sie Ihre Denkweise ein wenig umstellen. Gewöhnen Sie sich an, auf Computerebene zu denken: Die logische Verknüpfung von Suchbegriffen tritt in den Vordergrund; in den Hintergrund sollte der sachliche Gesamtinhalt des gewünschten Themas geraten. Gemeint ist damit, daß Sie sich spezielle Oberbegriffe zur Thematik ausdenken sollten. Zu diesem Zweck sollten Sie sich der erweiterten Suchoptionen von Suchservern bedienen. Es wäre beispielsweise unsinnig, nach einem Begriff wie etwa »Internet« oder »Salz« zu suchen. Die **Trefferliste** würde in die Hunderttausende gehen. Vielmehr müssen Sie ein Umfeld bestimmen, das im Zusammenhang mit dem gesuchten Themengebiet steht. Wollen Sie beispielsweise etwas über die Salzgewinnung im Roten Meer wissen, sollten Sie Aspekte wie etwa »Chemie«, »Mineralien« oder »Bergbau« aus Ihrer Suchliste ausschließen, da diese zum Thema nur

wenig beitragen würden. Verknüpfen Sie lieber die Suchbegriffe »Salz«, »Nahrung«, »Rotes Meer« oder ähnlich relevante Begriffe.

Seien Sie jedoch mit Ihren UND-Verknüpfungen vorsichtig: Zu viele Verknüpfungen bringen unter Umständen gar keine Treffer, da die Datenbasis des Suchservers nicht ausreicht. Sinnvoller ist ein schrittweises Eingrenzen und das Variieren von Suchbegriffen.

Im allgemeinen können Sie über ein »+«, UND oder AND Worte miteinander verknüpfen. Das heißt, daß die durch diese **Operatoren** verknüpften Begriffe im Ergebnisdokument vorkommen müssen. Ein Minuszeichen »-« oder **NOT** schließt ein nachfolgendes Wort aus. Im Ergebnis darf dieses Wort dann nicht enthalten sein. Mehrere Worte lassen sich mit Anführungszeichen zu einer Phrase verbinden. Diese werden dann als Begriff behandelt: z.B. »Helmut Kohl« oder »italienische Popmusik«.

Die Syntax unterscheidet sich von Suchserver zu Suchserver. Die meisten Betreiber von Suchservern weisen Sie jedoch darauf hin.

# **Bedienung des Lycos-Suchservers**

Nach all der grauen Theorie ist es jetzt an der Zeit, das Erlernte in der Praxis auszuprobieren.

Stellen Sie sich doch bitte einmal vor, daß Sie Fotos der letzten Marsmission der NASA im Internet suchen würden!

Starten Sie Ihren Internet Explorer, und stellen Sie eine Verbindung mit dem Internet her. Geben Sie anschließend die Webseite unseres Webkatalogs ein, z.B. *http://www.lycos.de,* und tippen Sie die Suchbegriffe »NASA« und »Mars« ein. Verknüpfen Sie beide Begriffe mit UND.

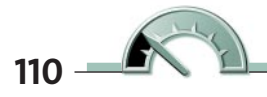

| Datei       | Bearbeiten Ansicht                                                                                                    | Favoriten<br>Extras ?        |                                                                                                    |                            |                 |               |                                                                                                    |               | 獅                  |
|-------------|----------------------------------------------------------------------------------------------------|------------------------------|----------------------------------------------------------------------------------------------------|----------------------------|-----------------|---------------|----------------------------------------------------------------------------------------------------|---------------|--------------------|
| ⇦<br>Zurück | -<br>Vorwärts                                                                                                    | ¢<br>Abbrechen Aktualisieren | А<br>Startseite                                                                                                    | Suchen                     | নি<br>Favoriten | C.<br>Verlauf | ø<br>E-Mai                                                                                                    | a.<br>Drucken | Bearbeiten         |
|             | Adresse #1 http://www.lycos.de/                                                                                                    |                              |                                                                                                    |                            |                 |               |                                                                                                    | Wechseln zu   | Links <sup>»</sup> |
|             |                                                                                                    |                              |                                                                                                    |                            |                 |               |                                                                                                    |               |                    |
|             | IY                                                                                                    | Suche:                       |                                                                                                    |                            |                 | Finde!        | Hilfe                                                                                                    |               |                    |
|             | Ihr persönlicher Infernet Guide                                                                                                    |                              | O deutsch                                                                                                    | <b>O</b> veltueit          |                 |               | Service                                                                                                    |               |                    |
|             | Mein Lycos                                                                                                    |                              | Suchoptionen                                                                                                    |                            |                 |               | WOW TOP 1000                                                                                                    |               |                    |
|             | Nachrichten<br>Das Wetter<br><b>Gratis Dienste</b><br>Gratis Email<br>Gratis Homepage<br>Lycos Chat<br>Partner<br>Music @ CDNow<br>Bücher @<br>www.bol.de<br>Computer Store<br>Reisedienst | Auto<br>Jobs&Karriere        | <b>Bauen Sie</b><br>Webquides - Surftips nach Themen<br>Auskunft<br>Musik<br>Nachrichten<br>Reise<br>Bildung<br>Computer<br>Shopping<br><b>Finanztips</b><br>Spiele<br>Fußball<br>Sport<br>Telekommunikation<br>Gesundheit<br>Unterhaltung |                            |                 |               | Internet ab 3Pf./Min.<br><b>Inklusive Telefonkosten</b><br>Jetzt starten!<br>Schlagzeilen<br>4.05.99, 13:25 Uhr<br>Geverkschaft ruft zu<br>Warnstreiks im<br>Einzelhandel<br>Rekord an der New<br>Yorker Börse<br>«Wir haben die Tür<br>geöffnet, und<br>Lycos aktuell |               |                    |
|             | Suchdienste<br>Profisuche<br>EMail-Adressen<br>Firmen-Suche<br>Routenplaner                                                                                                    | Kids<br>Macintosh            | <b>Shopping-Center</b><br>WOW - die besten Shopping Links!                                                                                                    | Wirtschaft<br>Wissenschaft |                 | 1999          | Schlagzeilen zum<br>Kosovo-Konflikt<br>Sonnenfinsternis                                                                                                    |               |                    |

**1** Der Lycos-Webkatalog mit der URL *http://www.lycos.de.*

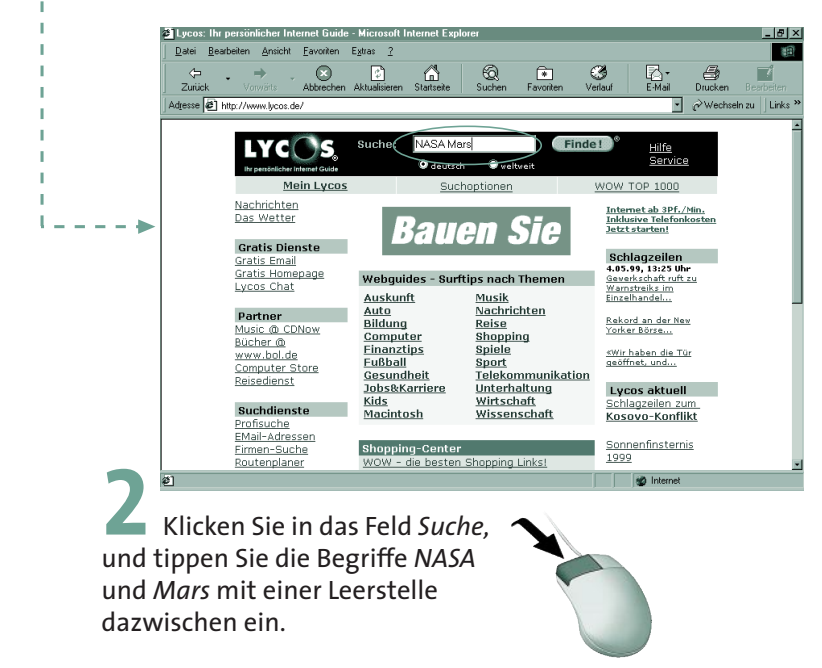

Nach kurzer Zeit gibt der Webkatalog sämtliche Seiten aus, die beide eingegebenen Suchbegriffe enthalten, und listet diese auf. Sie können jetzt direkt per Mausklick auf die entsprechende Seite springen, die die gewünschten Informationen enthält.

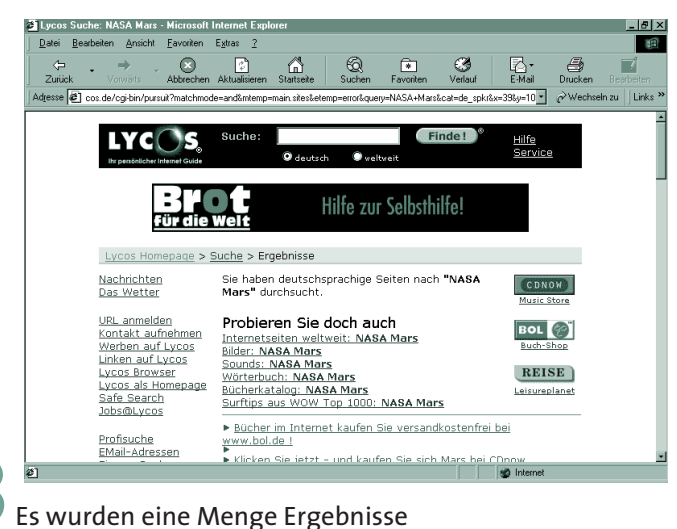

zur Suchanfrage gefunden.

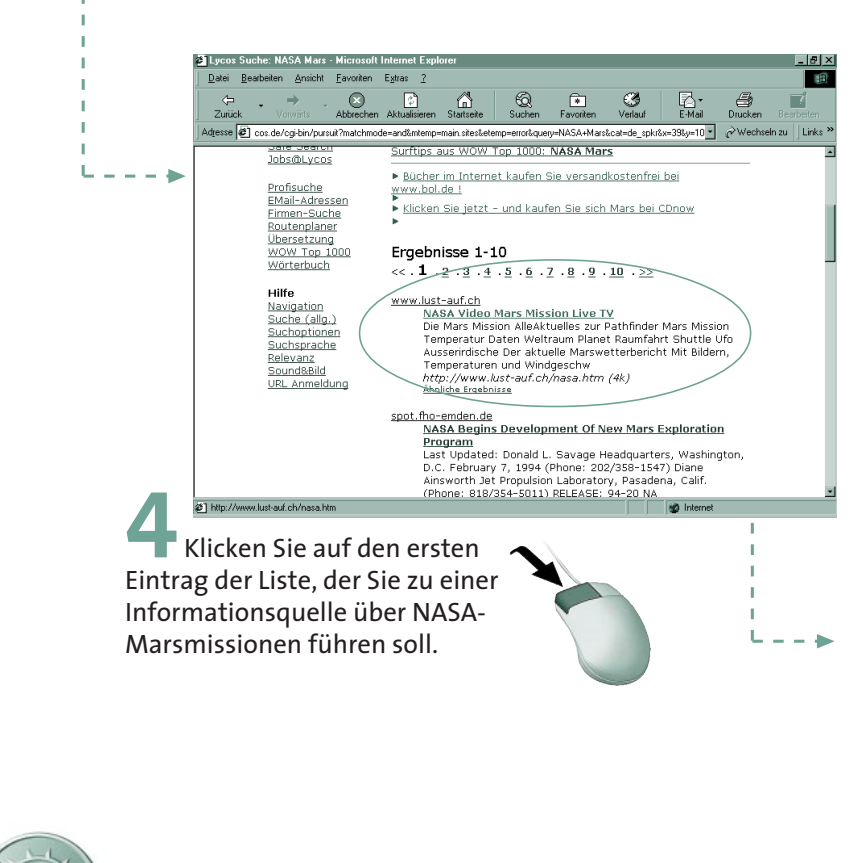

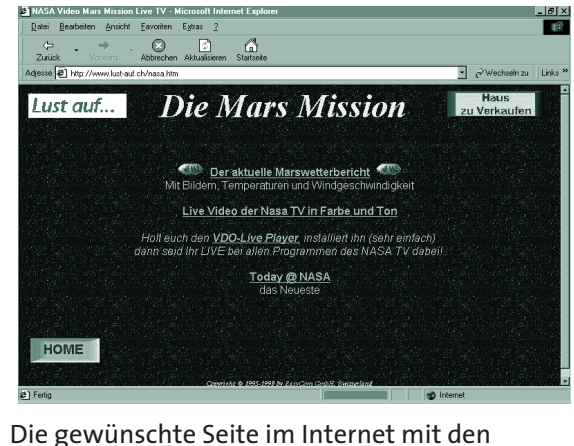

entsprechenden Informationen wird angezeigt.

# **Der Katalog**

Bisher haben Sie ja direkt einen **Suchbegriff** eingegeben, um das gewünschte Dokument zu erhalten. Als nächstes werden Sie den Katalog von »Web.de« nutzen.

Starten Sie den Internet Explorer, und rufen Sie die Adresse *http:// web.de* auf.

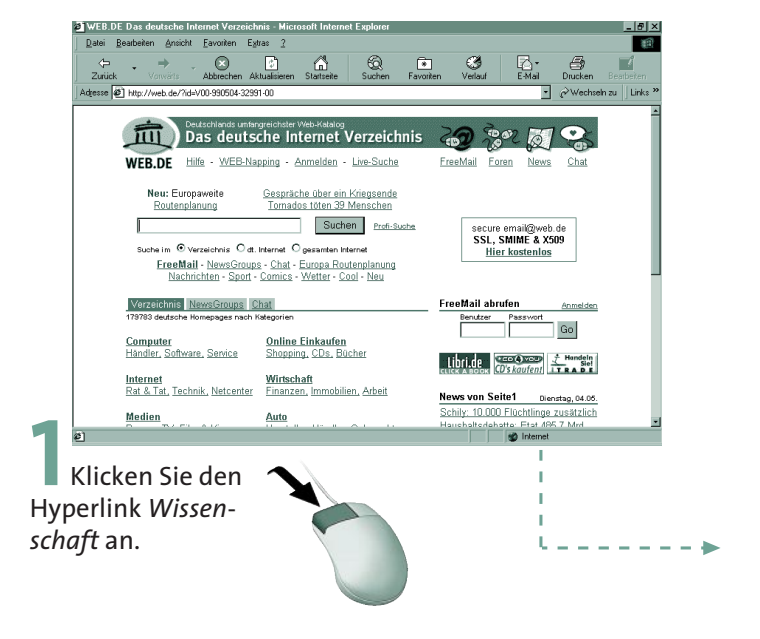

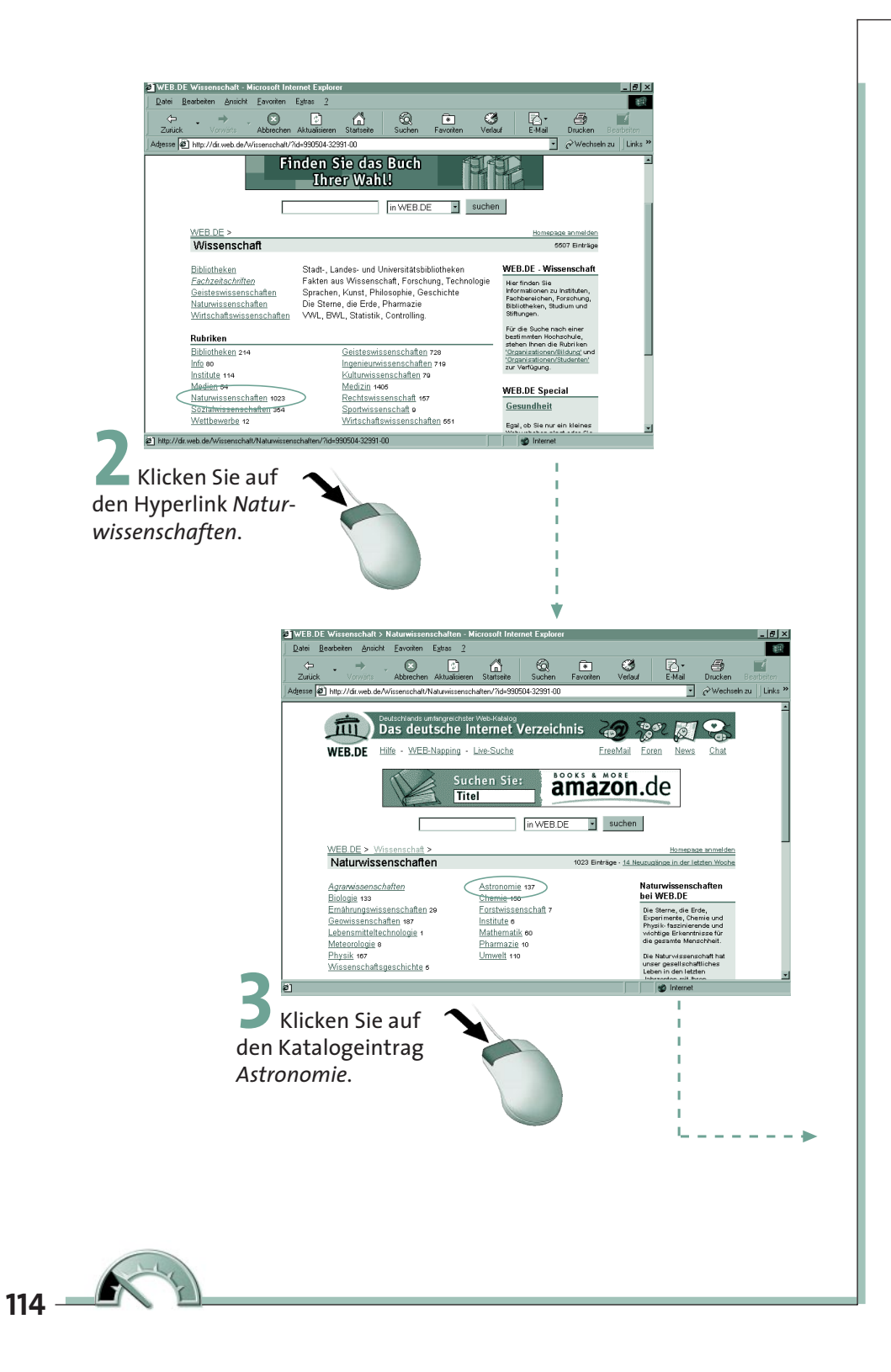

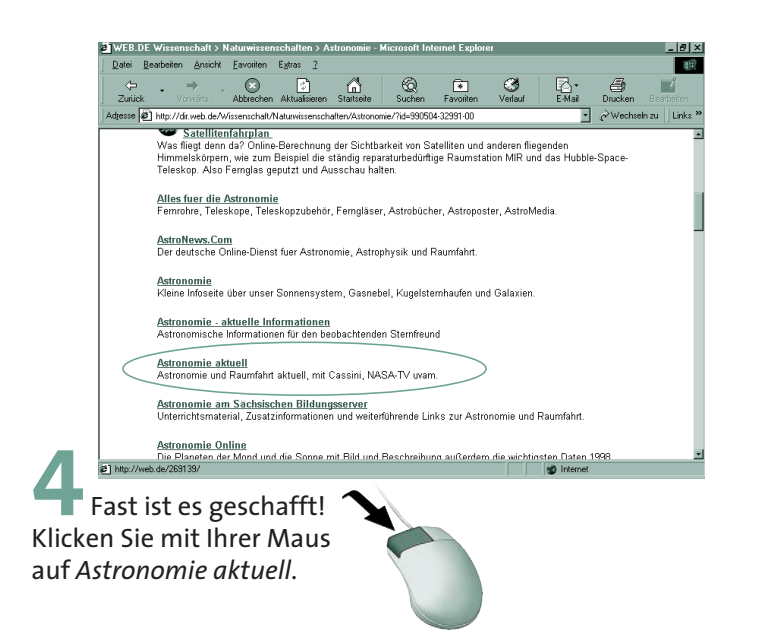

Nachdem Sie sich immer tiefer in den Webkatalog hinab gearbeitet haben, sind Sie nun kurz vor dem Ziel. Sie befinden sich jetzt quasi am Ende der Verzeichnisstruktur – alle die Astronomie betreffenden Hyperlinks sind an dieser Stelle aufgelistet. Von hier aus geht es jetzt direkt zu den jeweiligen WWW-Servern, die sich allesamt mit der Thematik Astronomie befassen.

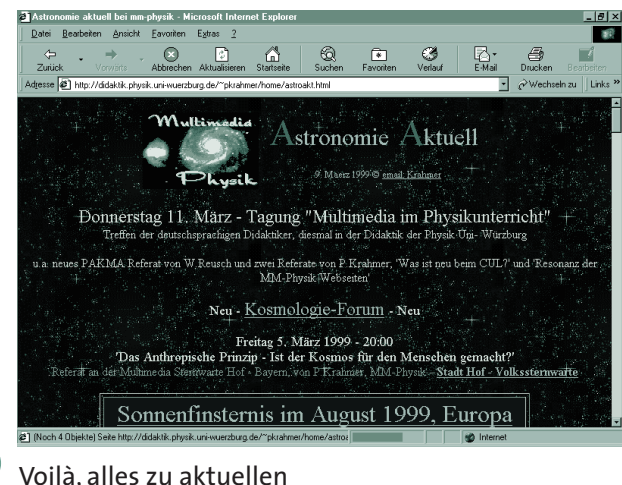

Themen rund um die Astronomie.

# **Internet-Urgestein: Gopher**

Eine etwas ältere, aber dennoch interessante Möglichkeit, um Dokumente im Internet zu finden, ist der Internet-Dienst Gopher. Gopher erblickte im Jahre 1991 an der **University of Minnesota** das Licht der Öffentlichkeit. Zielsetzung sollte die Entwicklung eines Tools sein, das einen einfachen Zugriff auf verschiedene Ressourcen im Internet ermöglicht.

Im Unterschied zu den bisher kennengelernten Internet-Diensten benötigen Sie bei Gopher keinerlei Angaben, wie etwa Dateinamen oder Hostadressen, um bestimmte Informationen zu suchen. Lediglich die Internet-Adresse des gewünschten Gopher-Servers ist notwendig, um eine erfolgreiche Recherche anzustoßen.

Die Bedienung eines **Gopher-Servers** ist einfach: Gopher stellt dem Internet-Surfer ein Menüsystem zur Verfügung, unter dem die verschiedensten Internet-Ressourcen zusammengefaßt sein können. Der Zugriff auf diese Ressourcen erfolgt direkt von der Gopher-Oberfläche aus.

Die meisten Gopher-Server im Internet stehen miteinander in Verbindung, so daß die Eingabe eines Suchbegriffes von einem Gopher-Server zum anderen weitergeleitet wird, bis alle Möglichkeiten erschöpfend durchprobiert wurden. Während Ihrer Gopher-Streifzüge durch das Internet werden Sie wahrscheinlich des öfteren auf den Begriff des »**Gopher-Space**« stoßen. Darunter ist die Gesamtheit aller von Gopher-Servern im Internet verwalteten Dokumente zu verstehen.

In der folgenden Tabelle finden Sie die Internet-Adressen einiger wichtiger Gopher-Server im Internet, die Ihnen den Weg in den Gopher-Space ermöglichen.

#### **Gopher Ort**

GOPHER.TH-DARMSTADT.DE Deutschland FINFO.TU.GRAZ.AC.AT Österreich GOPHER.TORUN.EDU.PL Polen CAT.OHIOLINK.EDU USA GOPHER.SUNSET.SE Schweden

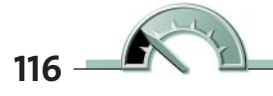

Es gibt im Internet noch eine Vielzahl von Gopher-Servern. Haben Sie sich erst einmal bei einem Server angemeldet, so können Sie sich sukzessive von Gopher-Server zu Gopher-Server »hangeln«.

Um aktiv am Gopher-Geschehen teilzunehmen, benötigen Sie einen entsprechenden Gopher-Client. Derartige Programme finden Sie im Internet zuhauf und kosten meist keine einzige Mark. Für unsere Zwecke am besten geeignet ist das Programm **WSGopher**, das in der Internet-Gemeinde in den letzten Jahren einen regen Zuspruch und entsprechende Verbreitung fand. Besonders angenehm fällt innerhalb des Programmes eine umfangreiche Sammlung verschiedener interessanter Adressen im Gopher-Space auf, die thematisch geordnet und per Mausklick zu aktivieren sind.

### **Das Laden von WSGopher aus dem Internet**

Auch in diesem Fall bekommen Sie wieder alles Notwendige aus dem Internet. Stellen Sie eine Verbindung zum Internet her, und geben Sie im Internet Explorer die folgende URL ein:

#### *http://www.lib.utk.edu/PCarchive/IBMtype/WSgopher/*

Auf diesem Webserver finden Sie eine Vielzahl von nützlichen und hilfreichen Programmen, für die Sie keinen Pfennig zahlen müssen – sie stehen für einen freien Download zur Verfügung. Starten Sie Ihren Web-Browser, und lassen Sie sich mit dem Internet verbinden. Geben Sie die oben aufgeführte URL ein.

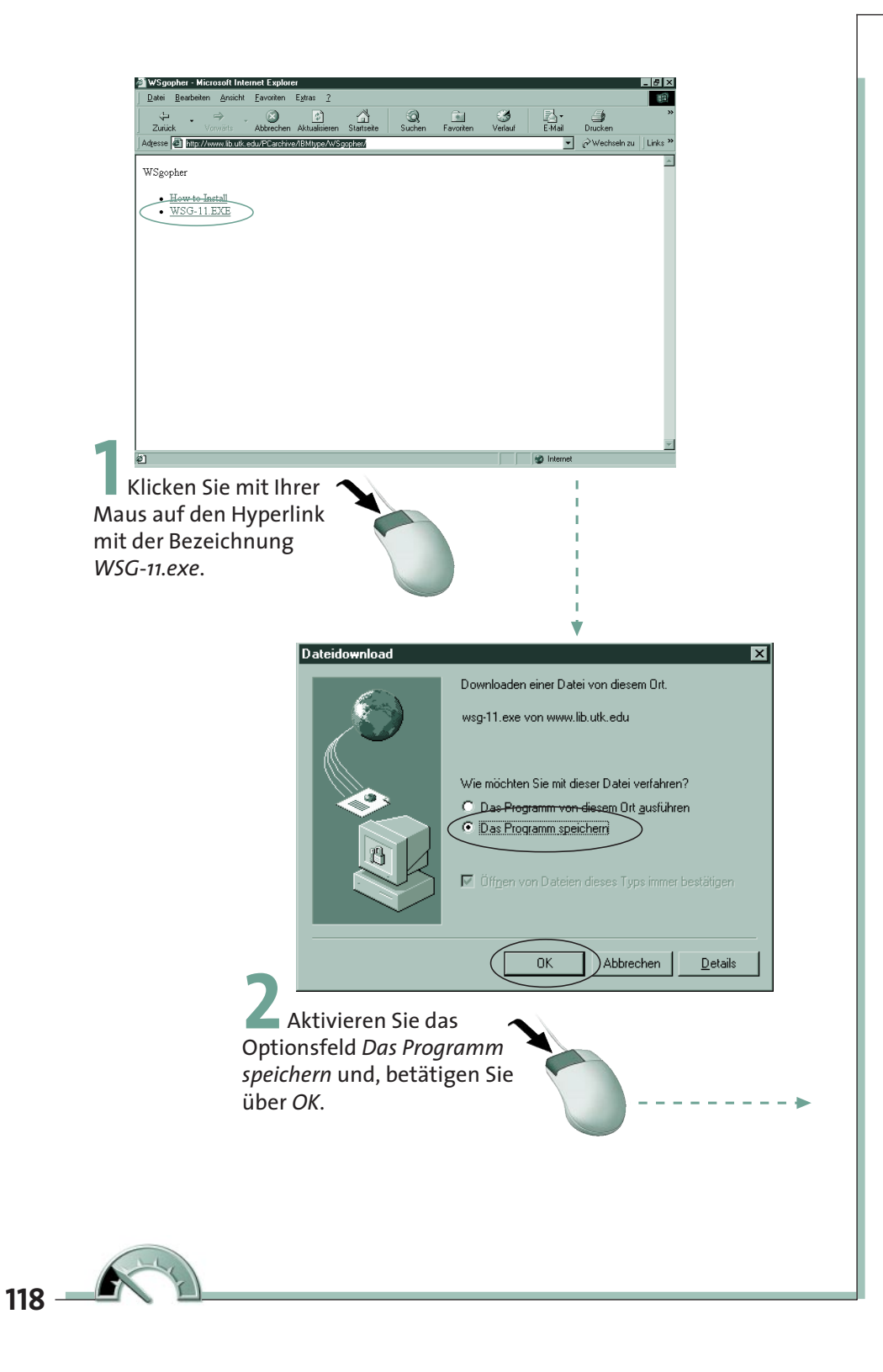

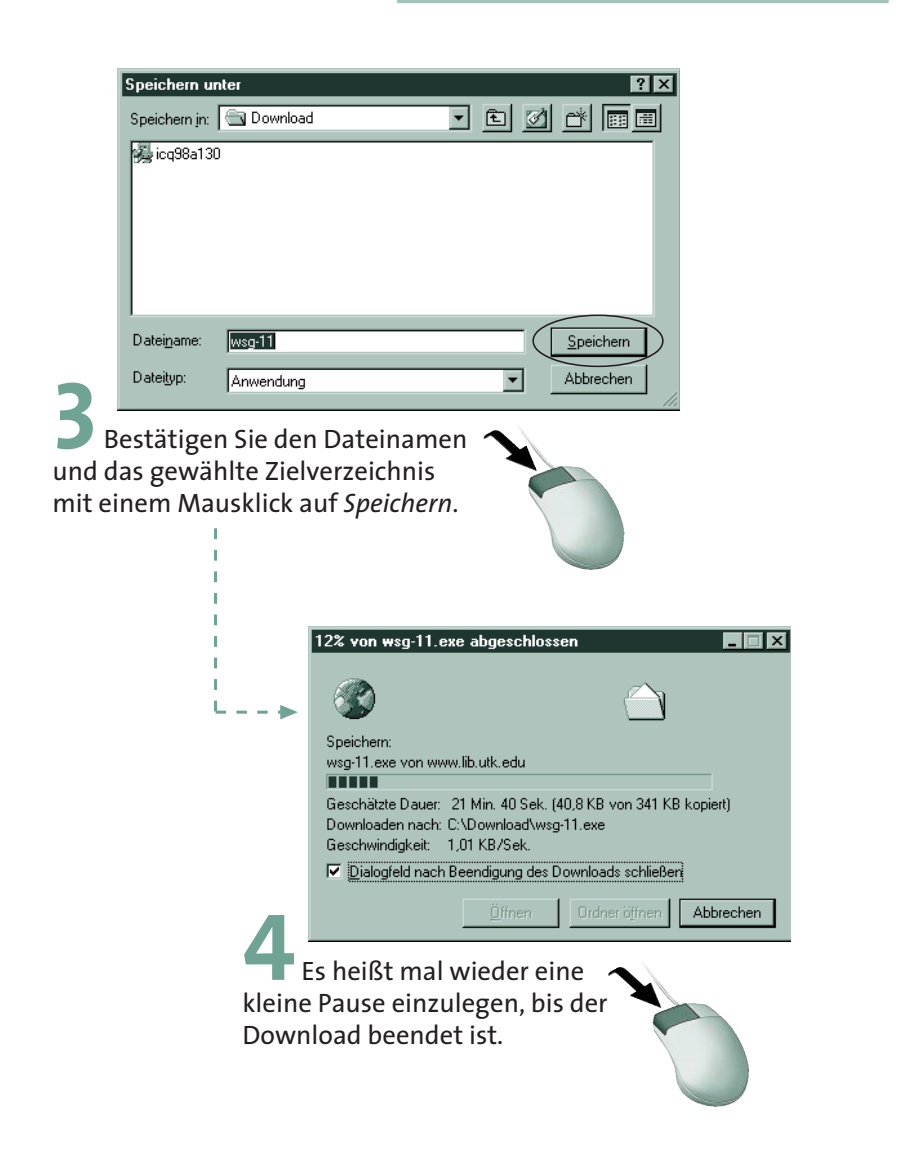

Nachdem der Download-Vorgang beendet ist, befindet sich in Ihrem Zielverzeichnis auf der Festplatte eine Datei, die im nächsten Arbeitsschritt zunächst **entpackt** werden muß. Bei der Datei aus unserem Beispiel handelt es sich um einen Typ, der sich selbständig bei Aufruf entkomprimiert. Danach erstellen Sie eine Verknüpfung auf Ihrem Windows 98-Desktop. Da das Gopher-Programm keine Installation durchführt, müssen Sie dies manuell erledigen.

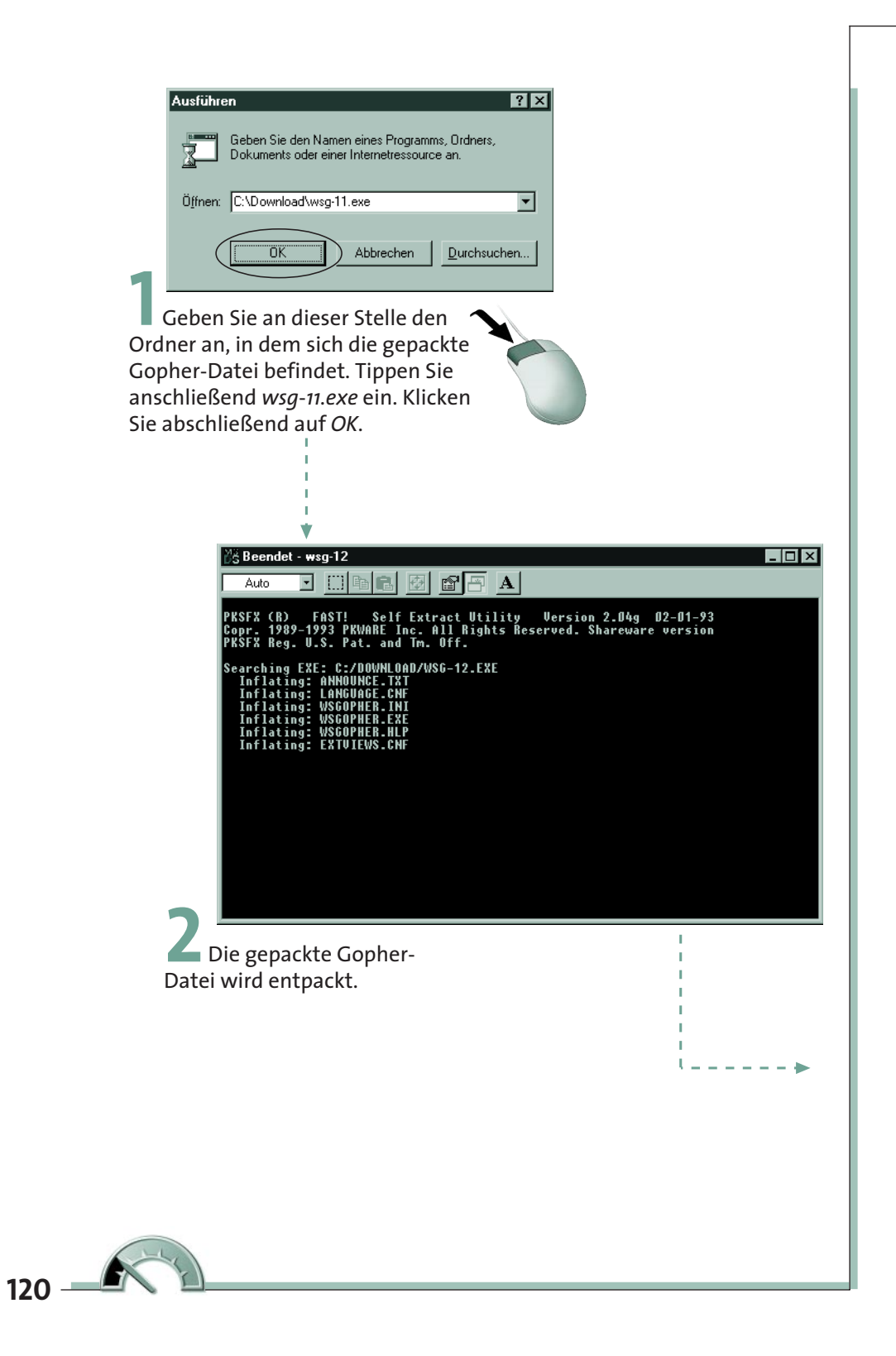

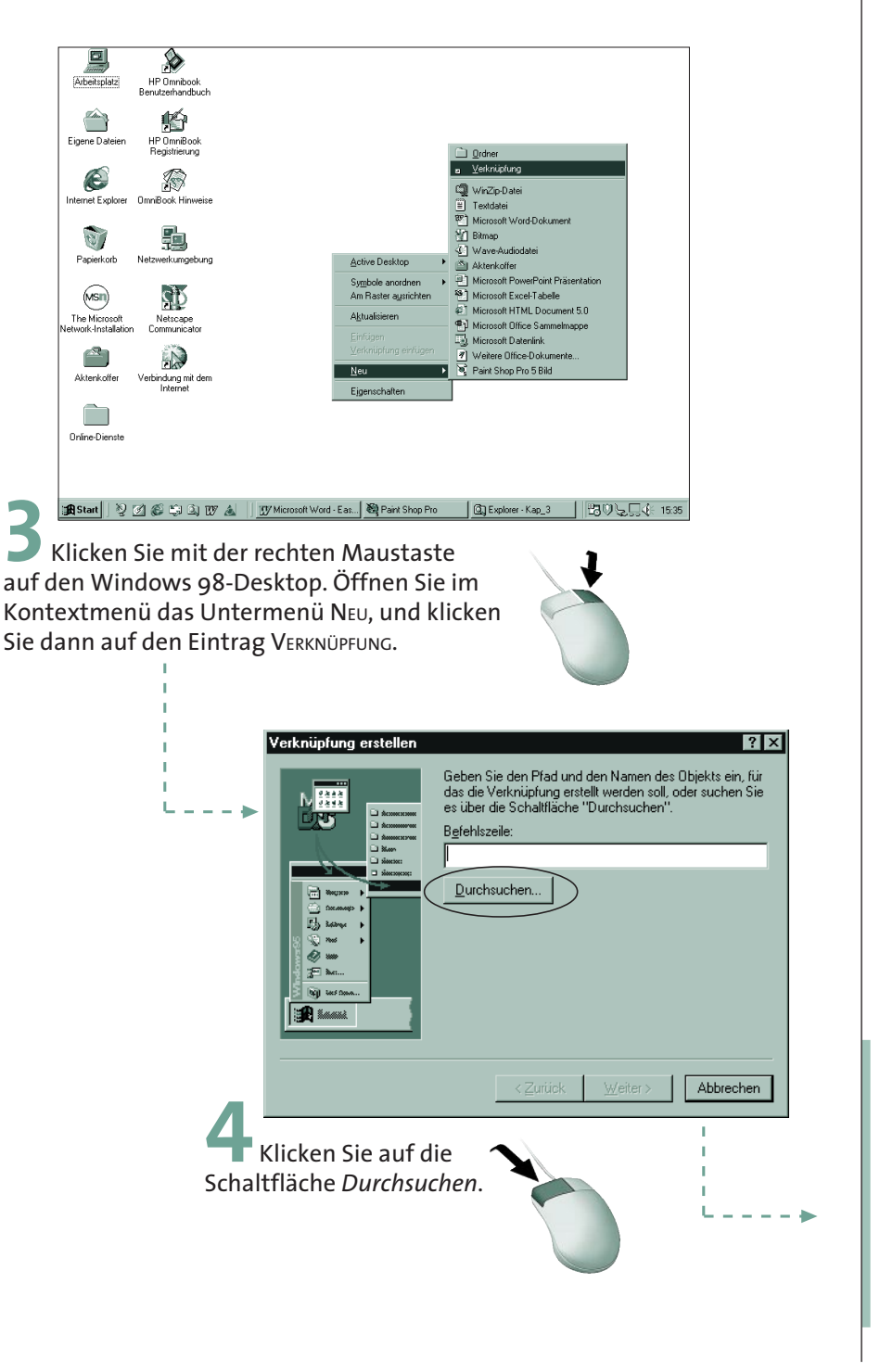

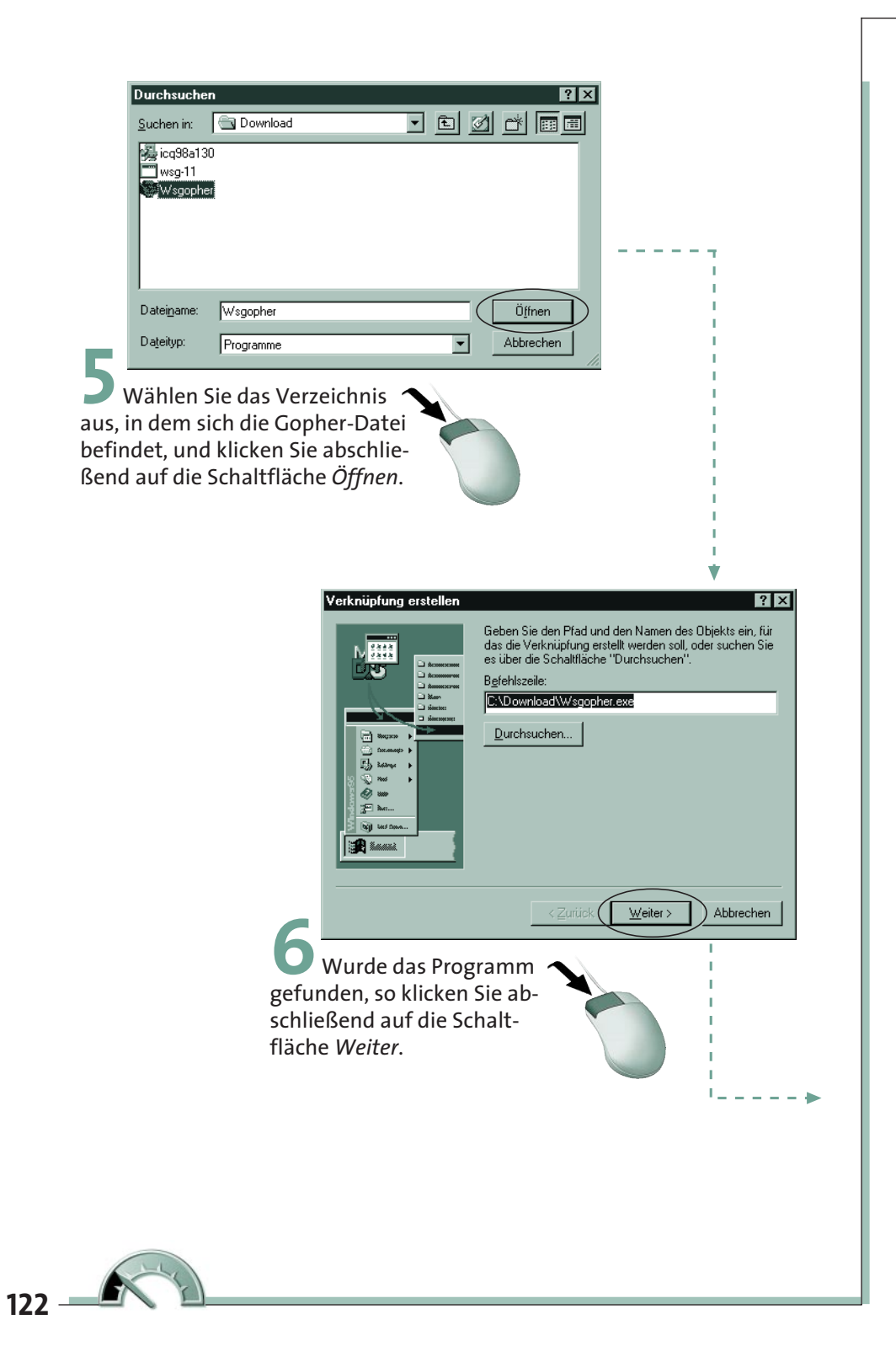

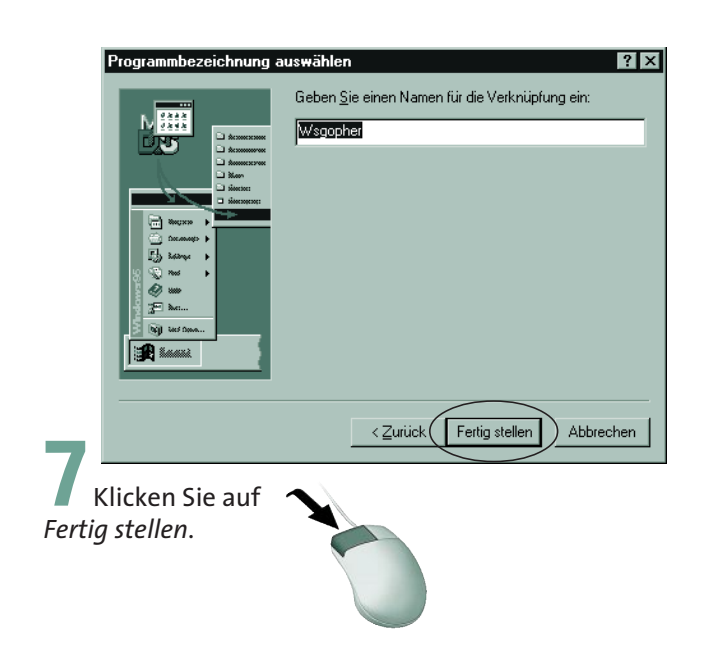

Nach Abschluß dieser Schritte werden Sie feststellen, daß sich ein neues Symbol auf Ihrem Windows 98-Desktop befindet. Im nächsten Schritt ist es an der Zeit, das Programm zu starten und zu bedienen.

### **Erste Schritte im Gopher-Space**

Nachdem Sie das Gopher-Programm auf Ihrem PC installiert haben, ist es an der Zeit, sich auf den Weg in den Gopher-Space zu begeben. Stellen Sie dazu eine Verbindung zu Ihrem Internet-Service-Provider her. Wurde die Verbindung erfolgreich etabliert, doppelklicken Sie auf das Gopher-Symbol auf Ihrem Windows 98-Desktop. Sobald sich die Applikation öffnet, müssen Sie einen Gopher-Home-Server definieren. Darunter versteht man den Gopher-Server, der als erstes bei Programmstart angewählt wird.

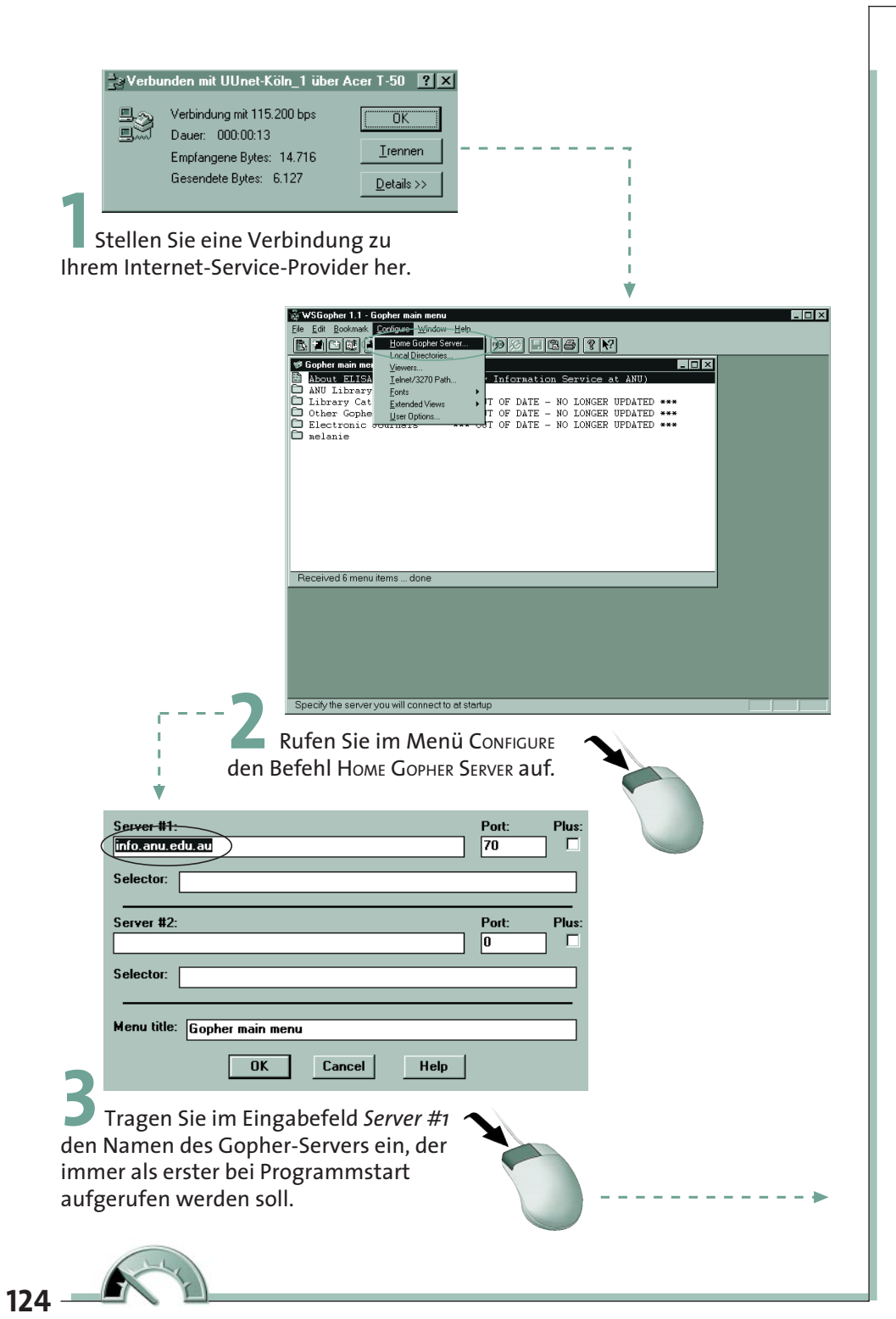

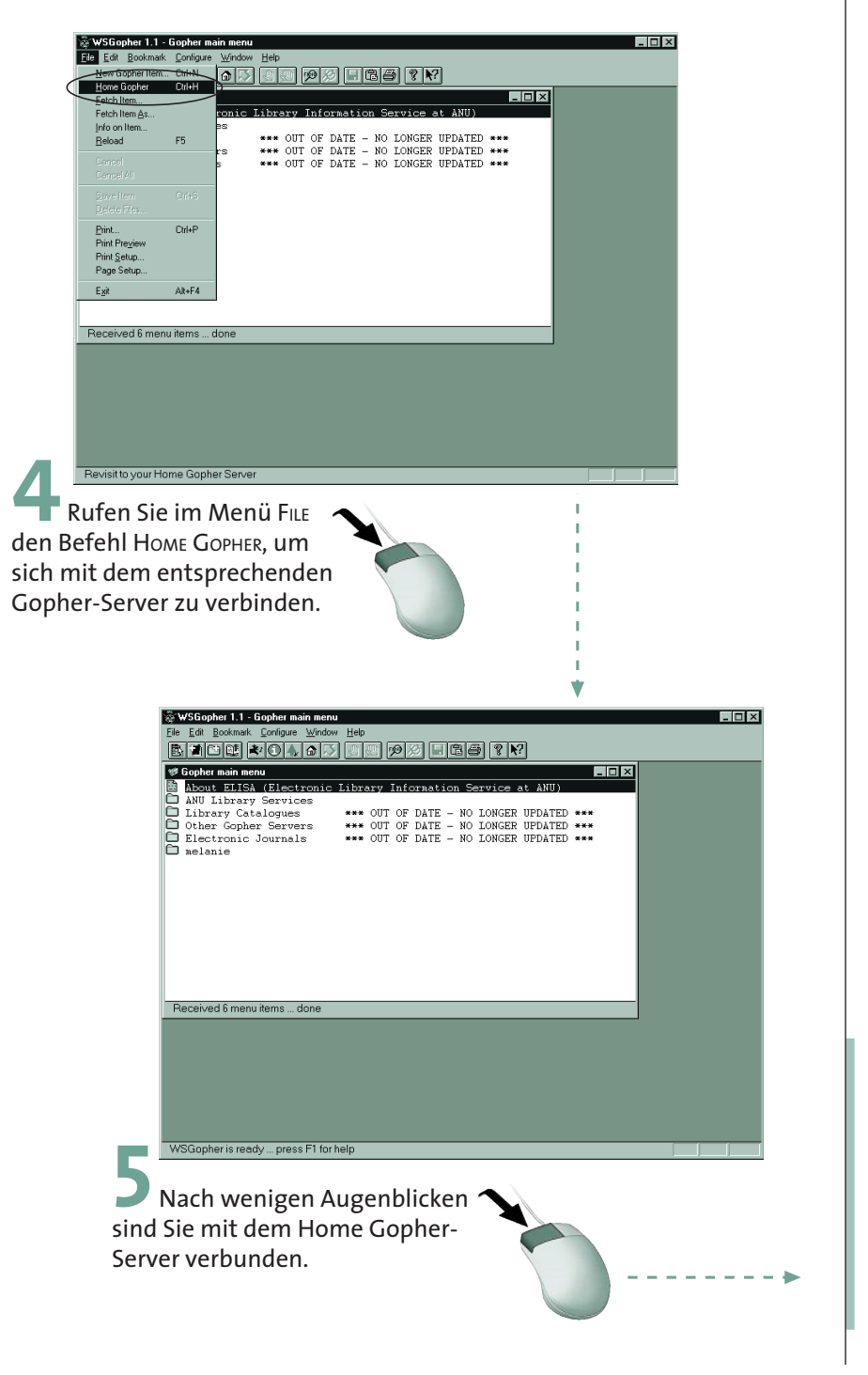

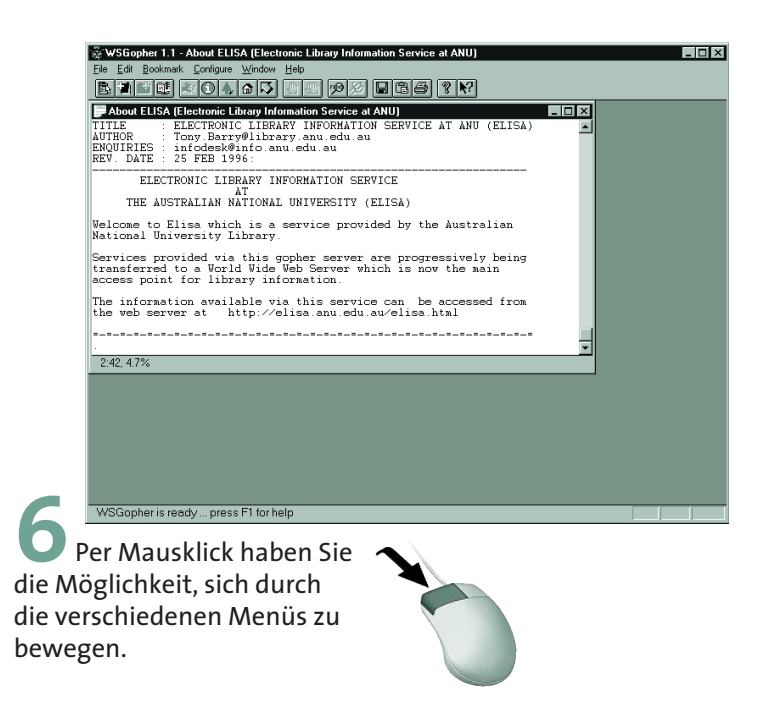

### **Bookmarks erleichtern Ihnen das Leben**

Sie werden bei den Streifzügen durch den Gopher-Space schnell auf eine Vielzahl von **Gopher-Server-Adressen** zu den unterschiedlichsten Themen treffen. Um sich die interessantesten und wichtigsten Gopher-Server zu merken, haben Sie die Möglichkeit, diese in Ihre persönliche Adreßsammlung aufzunehmen.

WSGopher verfügt bereits in der Grundeinstellung über eine umfangreiche **Bookmark-Sammlung**. Wie Sie sehen, besteht das Dialogfeld aus zwei getrennten Bereichen. Im linken Fenster sehen Sie die einzelnen Kategorien. Klicken Sie mit der Maus auf einen entsprechenden Eintrag im linken Feld, erscheinen im rechten Feld, die in den Kategorien gespeicherten Einträge. Jeder Unterpunkt im rechten Bereich des Fensters stellt jeweils einen eigenen Gopher-Server dar, den Sie via Internet erreichen können.

Um zu einem anderen Gopher-Server zu gelangen, müssen Sie auf einen Eintrag im linken Bereich der Bookmark-Liste klicken.

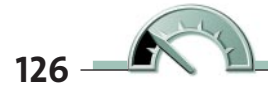

Um die vorhandene **Bookmark-Liste** einzusehen, führen Sie bitte folgende Schritte durch:

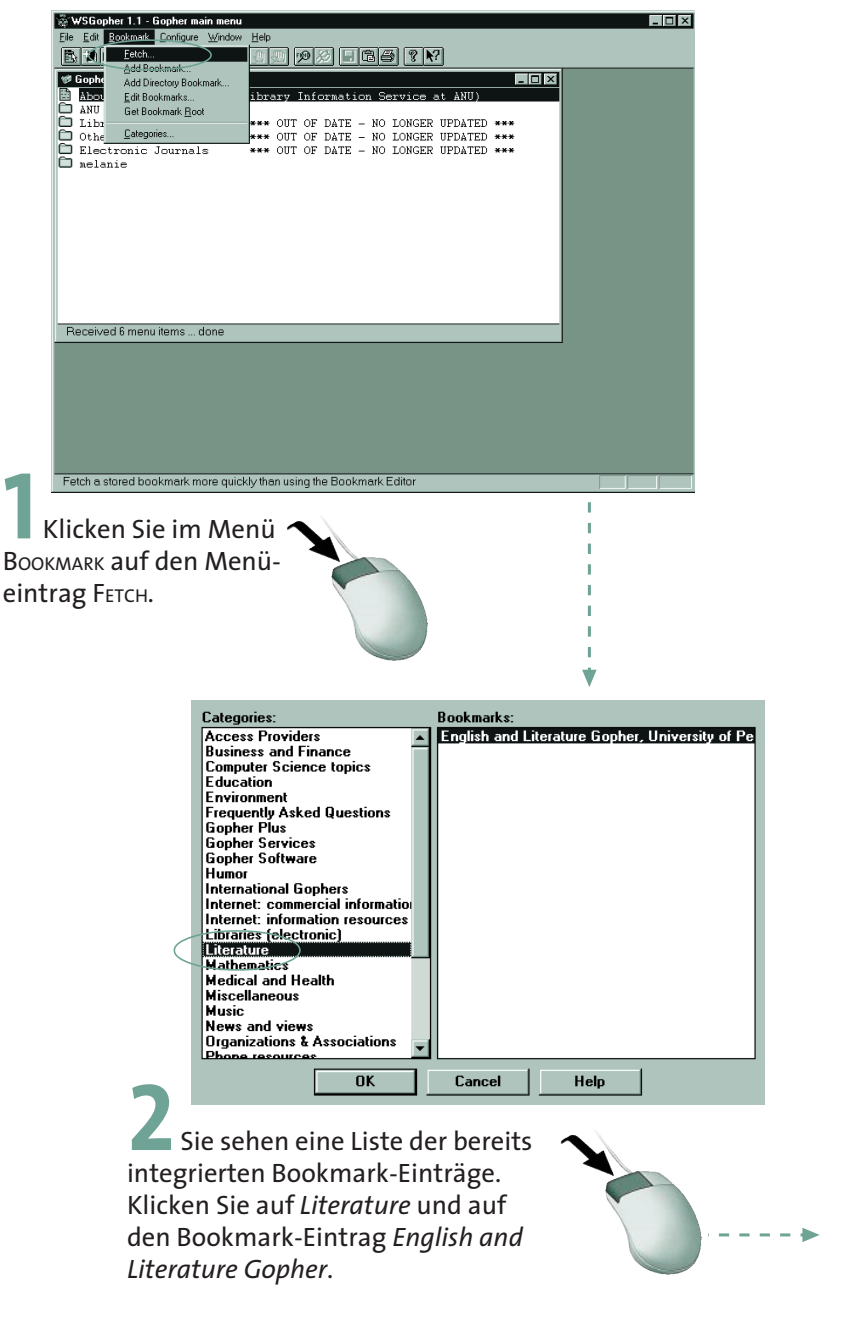

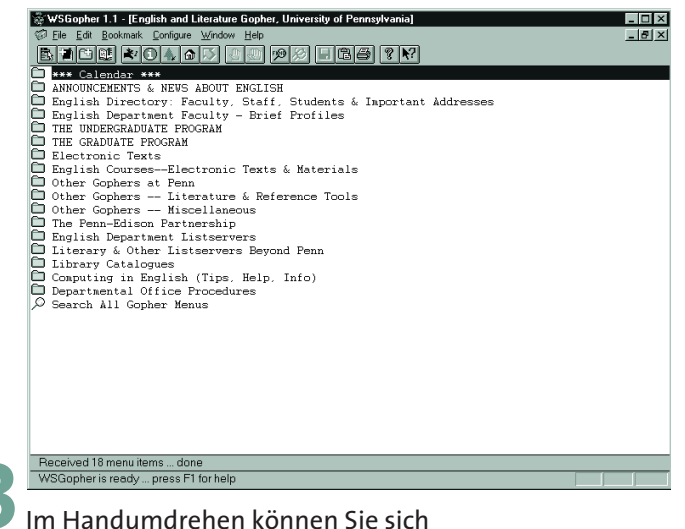

dank der Bookmark-Liste von Gopher-Server zu Gopher-Server bewegen.

## **Erstellen eigener Gopher-Bookmark-Einträge**

Sie haben natürlich auch die Möglichkeit, eigene Bookmark-Einträge zu erstellen. Dies ist besonders dann interessant, wenn Sie sich im Gopher-Space befinden und interessante Adressen sammeln und diese erst einmal in einem allgemeinen Verzeichnis in der Bookmark-Liste abspeichern. Später können Sie dann alle Einträge ordnen.

Um eine neue Bookmark-Kategorie anzulegen, müssen Sie im Menü BOOKMARK den Eintrag CATEGORIES auswählen.

Im daraufhin geöffneten Dialogfeld finden Sie alle vorhandenen Kategorien vor. Um eine neue Rubrik anzulegen, müssen Sie den gewünschten Namen im Eingabefeld eintragen und anschließend die Schaltfläche *Create* betätigen.

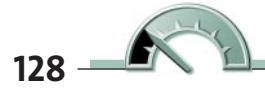

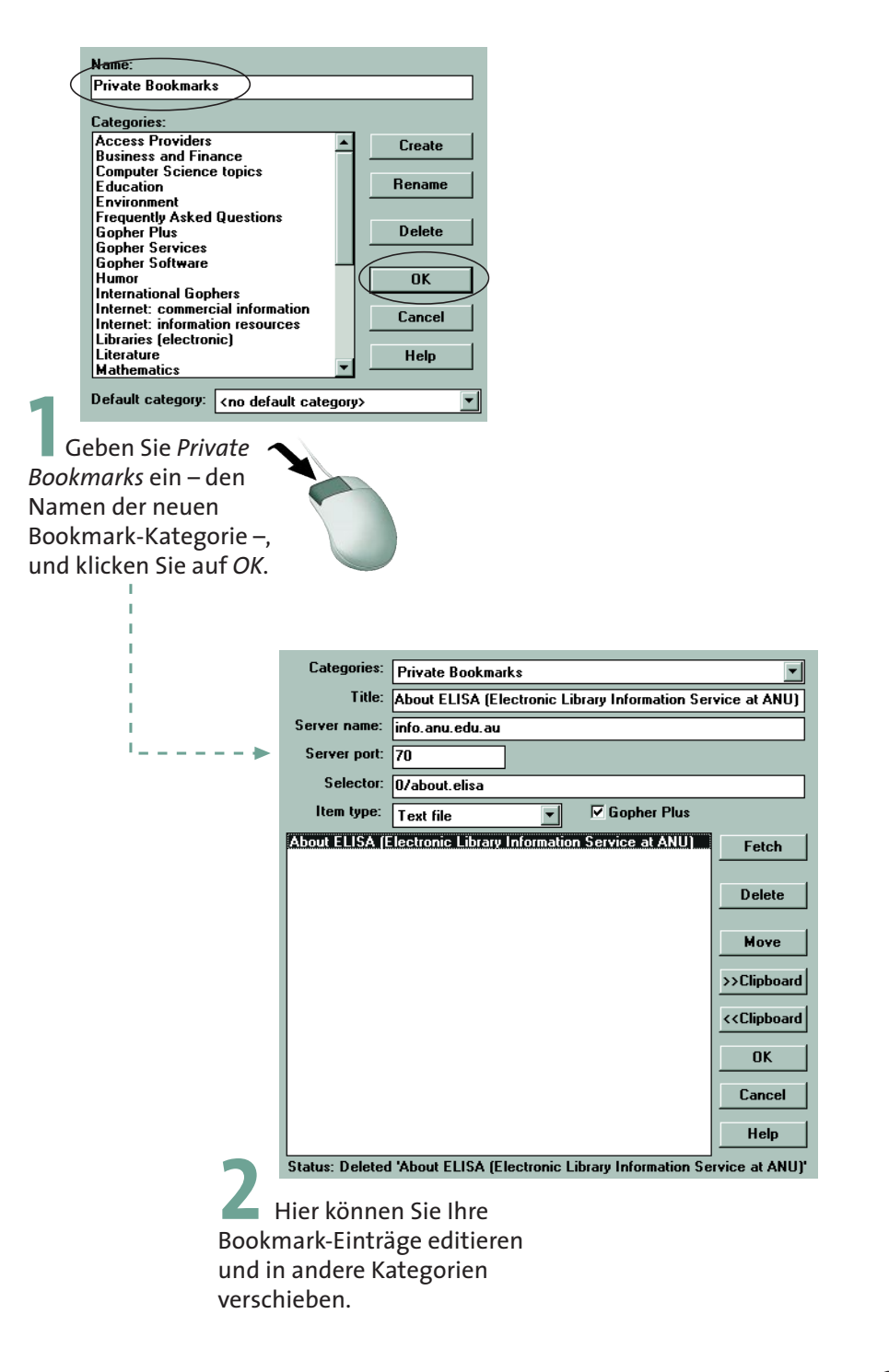

Damit alle während der Gopher-Sitzungen gefundenen Adressen in dieser Rubrik abgespeichert werden, müssen Sie in dem Dropdown-Listenfeld *Default category* Ihre neue Bookmark-Gruppe eintragen.

Indem Sie im Menü Bookmark den Eintrag EDIT BOOKMARK auswählen, haben Sie die Möglichkeit, Ihre Einträge zu editieren und in andere Kategorien zu verschieben.

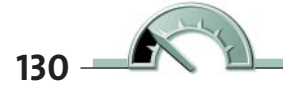

# **Spaß muß sein – die besten Computermeldungen**

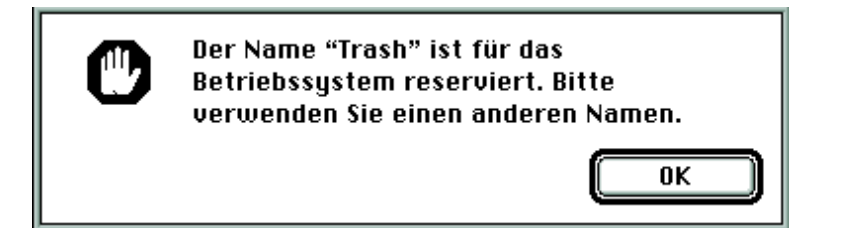

Das nenne ich mal Eigenkritik. Apples Entwickler bezeichnen Ihr eigenes Betriebssystem als Müll – mutig, mutig.